Республика Беларусь

-

**ОАО "МНИПИ"**

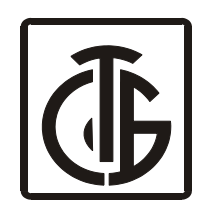

# **ИЗМЕРИТЕЛЬ ИММИТАНСА**

# **Е7-21**

Руководство по эксплуатации

# Содержание

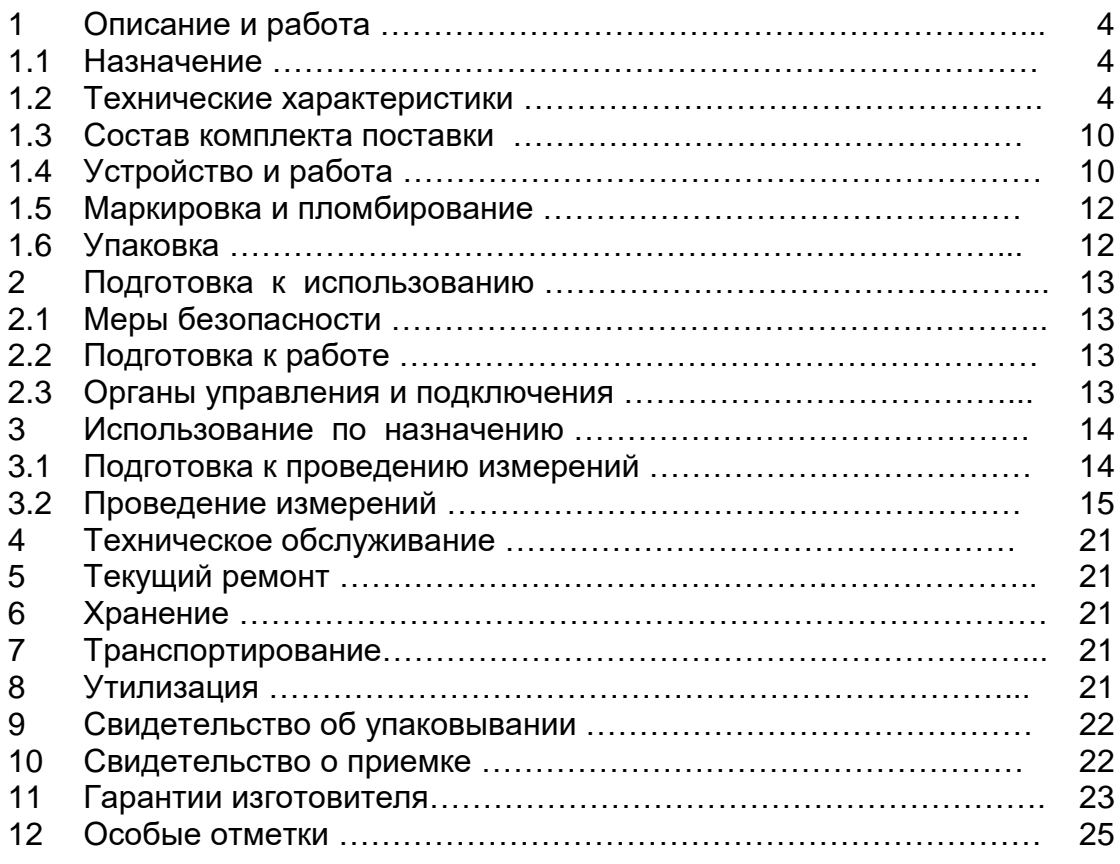

Настоящее руководство по эксплуатации (РЭ) содержит сведения о принципе работы, устройстве и конструкции, характеристиках измерителя иммитанса Е7-21 (далее по тексту прибор) и указания, необходимые для правильной и безопасной его эксплуатации.

Внешний вид прибора приведен на рисунке 1.1.

Прибор внесен в Государственный реестр средств измерений РБ под № РБ 03 16 1615 02.

#### **ВНИМАНИЕ!**

НЕ ВКЛЮЧАТЬ ПРИБОР, НЕ ИЗУЧИВ НАСТОЯЩЕЕ РЭ.

*При покупке прибора через торговую сеть:*

**-** проверить его работоспособность;

наличие талонов на гарантийный ремонт и сверить номер и тип приобретенного прибора с указанными в гарантийном талоне ;

- убедиться, что гарантийные талоны заполнены (поставлен штамп организации, продавшей прибор и указана дата продажи);

- проверить сохранность пломб и комплект поставки прибора.

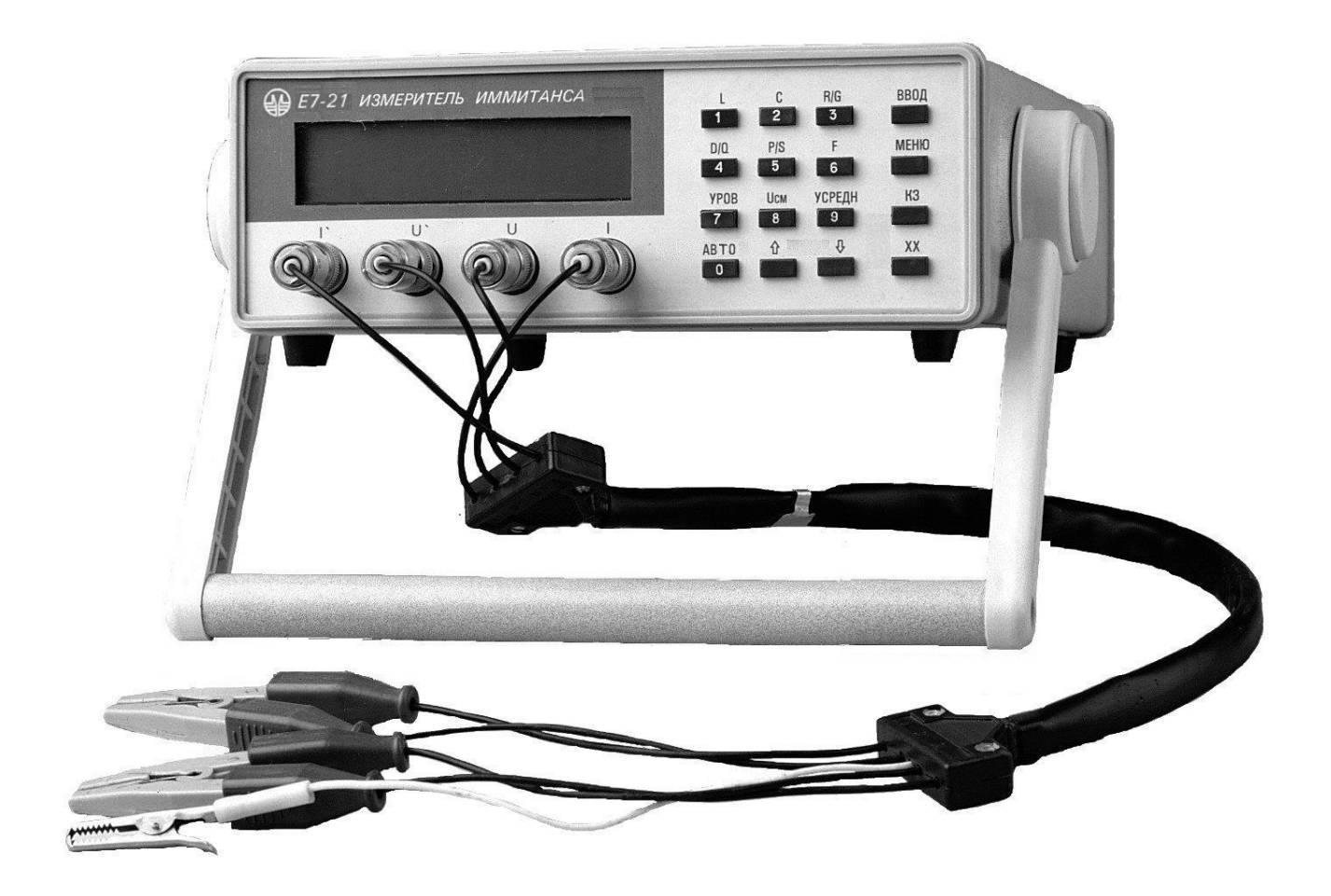

Рисунок 1.1 – Измеритель иммитанса Е7-21. Внешний вид.

#### **1 ОПИСАНИЕ И РАБОТА ПРИБОРА**

*1.1 Назначение***<br>**1.1.1 Прибор предназначен для измерения иммитансных\* параметров: емкости, индуктивности, сопротивления, проводимости, тангенса угла потерь, добротности

элетрорадиоэлементов (ЭРЭ). Иммитанс – термин, объединяющий понятия комплексного сопротивления (импеданса) и комплексной проводимости (адмитанса).

1.1.2 Прибор может быть применен в лабораториях, на предприятиях при входном и производственном контроле ЭРЭ, в ремонтных мастерских.

1.1.3 Прибор предназначен для работы от сети переменного тока напряжении  $(220\pm22)$  В частотой  $(50\pm0.5)$  Гц.

1.1.4 По условиям применения прибор относится к группе 2 ГОСТ 22261-94 с расширенным диапазоном рабочих температур от 5 до 40 °С.

Нормальные условия применения:

- температура окружающего воздуха, <sup>0</sup>С 20 5; - относительная влажность окружающего воздуха, % от 30 до 80;

- атмосферное давление, кПа (мм рт.ст.)

Рабочие условия применения:

- температура окружающего воздуха, С от 5 до 40;

- относительная влажность воздуха, % до 80 при температуре 25 С;

- атмосферное давление, кПа (мм рт. ст.)

1.1.5 Прибор соответствует требованиям по радиоэлектронной защите.

Индустриальные радиопомехи, создаваемые прибором, не превышают значений, установленных СТБ ГОСТ Р 51318.22-2001 для оборудования класса Б.

Устойчивость прибора к электростатическим разрядам при непосредственном (контактном) воздействии электростатического разряда соответствует степени жесткости 2 (испытательное напряжение ±4 кВ) по СТБ ГОСТ Р 51317.4.2-2001, критерий качества функционирования С.

Устойчивость прибора к динамическим изменениям напряжения электропитания соответствует следующим критериям по СТБ ГОСТ Р 51317.4.11-2001:

- при выбросах напряжения сети - степень жесткости 2 (напряжение сети 1,2 Uном, длительность до 500 мс, период повторения 5 с);

- при провалах напряжения сети - степень жесткости 2 (напряжение сети 0,7 Uном, длительность до 500 мс, период повторения 5 с);

- при прерывании напряжения сети - степень жесткости 2 (длительность до 100 мс, период повторения 5 с).

Критерий качества функционирования В.

Устойчивость прибора к наносекундным импульсным помехам должна соответствовать степени жесткости 2 (амплитуда импульсов 1 кВ) по СТБ ГОСТ Р 51317.4.4-2001, критерий качества функционирования В.

Устойчивость прибора к радиочастотному электромагнитному полю соответствует степени жесткости 2 (130 дБмкВ/м) по СТБ ГОСТ Р 51317.4.3-2001, критерий качества функционирования В.

#### *1.2 Технические характеристики*

1.2.1 Прибор измеряет следующие иммитансные параметры:

- параллельную и последовательную индуктивность (L<sub>p</sub>, L<sub>s</sub>);

- параллельную и последовательную емкость  $(C_p, C_s)$ ;

- параллельное и последовательное сопротивление  $(R_p, R_s);$ 

- параллельную проводимость  $(G_p)$ ;<br>- тангенс угла потерь  $(g \delta)^*$ ;

- тангенс угла потерь
- добротность (Q).

Примечание - \*Допускается для измеряемого параметра tq  $\delta$  использовать обозначение

D (фактор потерь).

1.2.2 Диапазоны измеряемых прибором иммитансных параметров:

- по индуктивности (L) - от 0,1 мкГн до 16 кГн;<br>- по емкости (C) от 0,1 пФ до 20 мФ;
- от 0,1 п $\Phi$  до 20 м $\Phi$ ;
- по сопротивлению (R) от 1 мОм до 20 МОм;
- по проводимости  $(G)$  от 1 нСм до 10 См;

- по тангенсу угла потерь (tg  $\delta$ ) и добротности (Q) - от 10 $^3$ до 10 $^3$ 

1.2.3 Пределы допускаемой относительной основной погрешности измерения R, G, L, C и абсолютной основной погрешности измерения tg  $\delta$  при высоком уровне сигнала без усреднения равны значениям, указанным в таблицах 1.1-1.4 при разрядности отсчетного устройства – 4. Класс точности 0,15/0,01 по ГОСТ 25242.

Примечание – Погрешность по добротности  $(Q=1/tg \delta)$  не нормируется.

1.1.5 Пределы допускаемой относительной основной погрешности измерения R, G, L, C и абсолютной основной погрешности измерения tg  $\delta$  при низком уровне сигнала на 3-6 диапазонах без усреднения должны быть равны утроенной погрешности, указанной в таблицах 1.1-1.4.

На 1, 2, 7, 8 диапазонах при низких уровнях сигнала погрешность измерения иммитансных параметров не нормируется.

#### Таблица 1.1

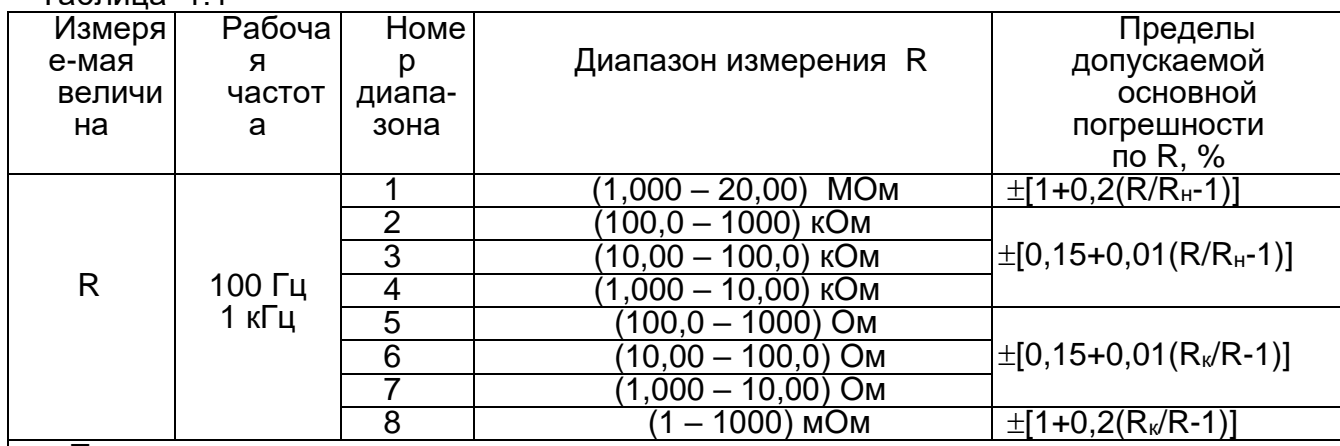

#### Примечания

1 R – измеренное значение сопротивления;

Rн, R<sup>к</sup> – начальное и конечное значения установленного диапазона измерений.

 2 Допускается нестабильность показаний прибора, если она не приводит к погрешности измерения, превышающей допустимые для соответствующего вида измерений значения.

#### Таблица 1.2

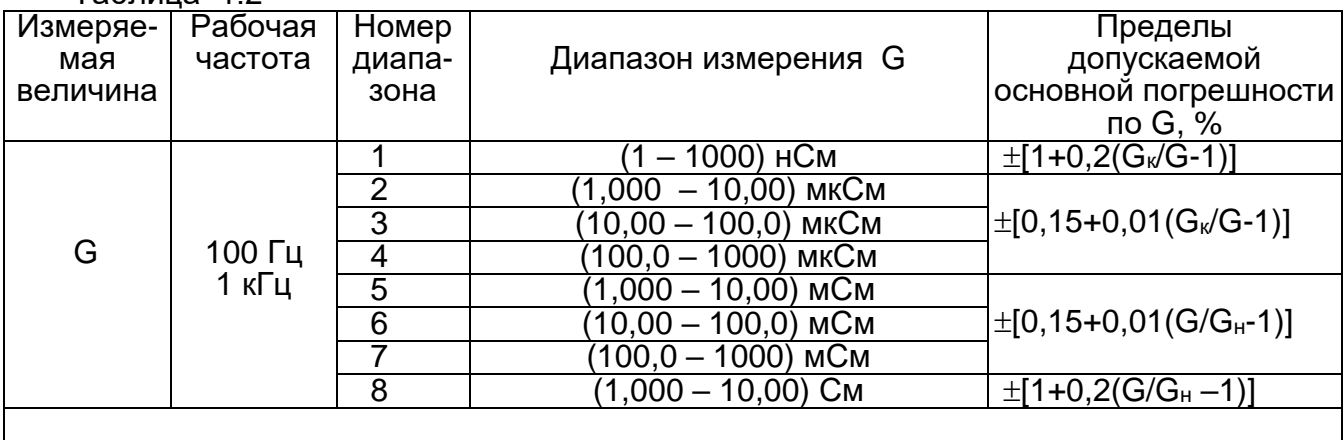

#### Примечания

1 G – измеренное значение проводимости;

Gн, G<sup>к</sup> – начальное и конечное значения установленного диапазона измерений.

 2 Допускается нестабильность показаний прибора, если она не приводит к погрешности измерения, превышающей допустимые для соответствующего вида измерений значения.

## *Пример расчета допускаемой основной погрешности.*

Измеряемый объект: конденсатор.

Результат измерения:  $C = 3,021$  нФ, tg  $\delta$  (D) = 0,002.

Режим измерения: рабочая частота 100 Гц, номер диапазона 2.

Из таблицы 1.3 находим предел допускаемой основной погрешности :

 $\pm$  [0,15+0,01(C<sub>K</sub>/C-1)] $\sqrt{1+t}$ g<sup>2</sup> $\delta$  =

 $\pm$  [0,15 + 0,01(16,00 нФ/3,021 нФ –1) + $\sqrt{1+0}$ ,002 $^2$   $\approx$  0,19 %.

1.2.5 Дополнительная погрешность измерения иммитансных параметров, вызванная изменением температуры окружающего воздуха от нормальной до любой в пределах рабочих условий применения на каждые 10 °С, не превышает половины предела допускаемой основной погрешности измерения иммитансных параметров.

1.2.6 Рабочие частоты прибора 0,1 и 1 кГц. Погрешность установки рабочих частот не выходит за пределы  $\pm$  0,02 %.

1.2.7 Уровень среднего квадратического значения измерительного сигнала имеет два значения:  $(1\pm0.2)$  В (высокий) и  $(0,1\pm0.02)$  В (низкий).

1.2.8 Выходное сопротивление источника измерительного сигнала (1 000 $\pm$ 100) Ом.

1.2.9 В приборе предусмотрены режимы одиночного измерения и измерения с усреднением за 10 измерительных циклов.

Продолжительность одиночного измерения без выбора диапазона не более 0,7 с.

1.2.10 В приборе обеспечена автоматическая компенсация начальных параметров присоединительных устройств (коррекция нуля).

1.2.11 Прибор имеет автоматический и ручной выбор диапазона измерения.

1.2.12 В приборе предусмотрена возможность измерения объектов с подачей напряжения смещения от внутреннего источника  $(2\pm0.2)$  В.

1.2.13 Прибор обеспечивает следующие сервисные функции:

- допусковый контроль измеряемых параметров;

- определение процентных отклонений измеряемых параметров от заданной величины.

1.2.14 Прибор обеспечивает работу с устройством присоединительным (далее УП-2). Параметры УП-2 следующие:

- начальная емкость не более 0,1 пФ;

- сопротивление кабелей «I», «U», «I'», «U'» не более 0,8 Ом;

- емкости и проводимости центральных жил каждого из кабелей на корпусной вывод не более 200 пФ и 20 нСм соответственно;

- сопротивление между корпусным выводом и каждым из внешних контактов разъемов «I», «U», «I'», «U'» не более 0,15 Ом.

1.2.15 Запас по краям пределов измерения не менее 10 % от начального (конечного) значения диапазона.<br>1.2.16 Прибор

Прибор имеет производственно-эксплуатационный запас при выпуске не менее

20 % по основной погрешности измерения иммитансных параметров.

1.2.17 Прибор обеспечивает свои технические характеристики в пределах норм, установленных ТУ, по истечении времени установления рабочего режима, равного 15 мин.

1.2.18 Прибор допускает непрерывную работу в рабочих условиях применения в течении времени, не менее 16 ч при сохранении своих технических характеристик в пределах норм, установленных ТУ.

1.2.19 Прибор сохраняет свои технические характеристики в пределах норм, установленных ТУ, при питании его от сети переменного тока напряжением (220 $\pm$ 22) В, частотой  $(50\pm0.5)$  Гц.

1.2.20 Мощность, потребляемая прибором от сети питания при номинальном напряжении 220 В частотой 50 Гц, не более 10 В $-A$ .

1.2.21 Прибор должен обеспечивать передачу-прием информации в ПЭВМ типа РС АТ

по стандартному интерфейсу RS-232C.

1.2.22 Электрическая изоляция цепей прибора выдерживает без пробоя и поверхностного перекрытия в течение 1 мин действие испытательного напряжения, указанного в таблице 1.5.

Электрическое сопротивление изоляции цепей прибора при испытательном напряжении 500 В соответствует значению, указанному в таблице 1.5.

#### Таблица 1.5

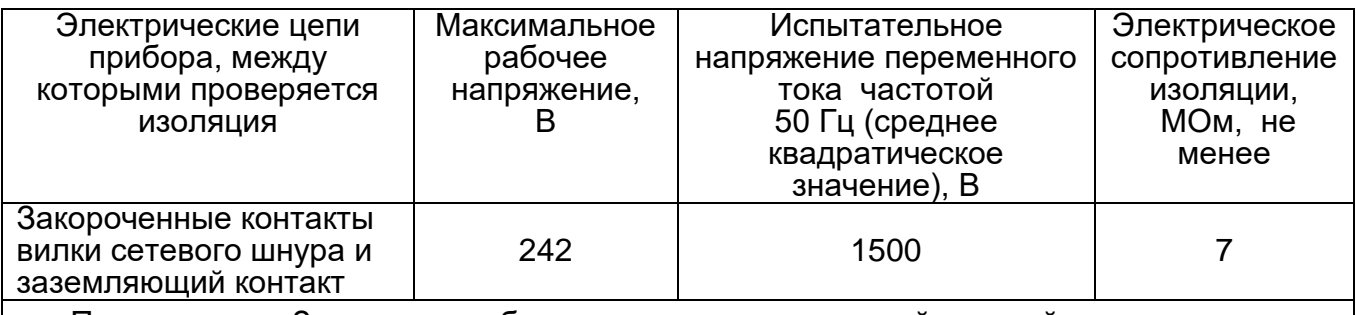

 Примечание – Заземление обеспечивается конструкцией сетевой вилки в сетевом шнуре.

1.2.23 Прибор обеспечивает следующие показатели надежности:

- средняя наработка на отказ - не менее 20 000 ч;

- средний срок службы - не менее 5 лет;

- среднее время восстановления работоспособности прибора - не более 3 ч.

1.2.24 Масса прибора не более 2 кг. Масса прибора с упаковкой не более 5 кг.

1.2.25 Габаритные размеры прибора (без ручки) не более 265 х 90 х 317 мм.

1.2.26 Содержание драгоценных материалов, г:

- $-$  серебро $-$  0,134500
- платина 0,012620

- палладий - 0,051700

#### *1.3 Состав комплекта поставки*

1.3.1 Прибор поставляется в комплекте, приведенном в таблице 1.6.

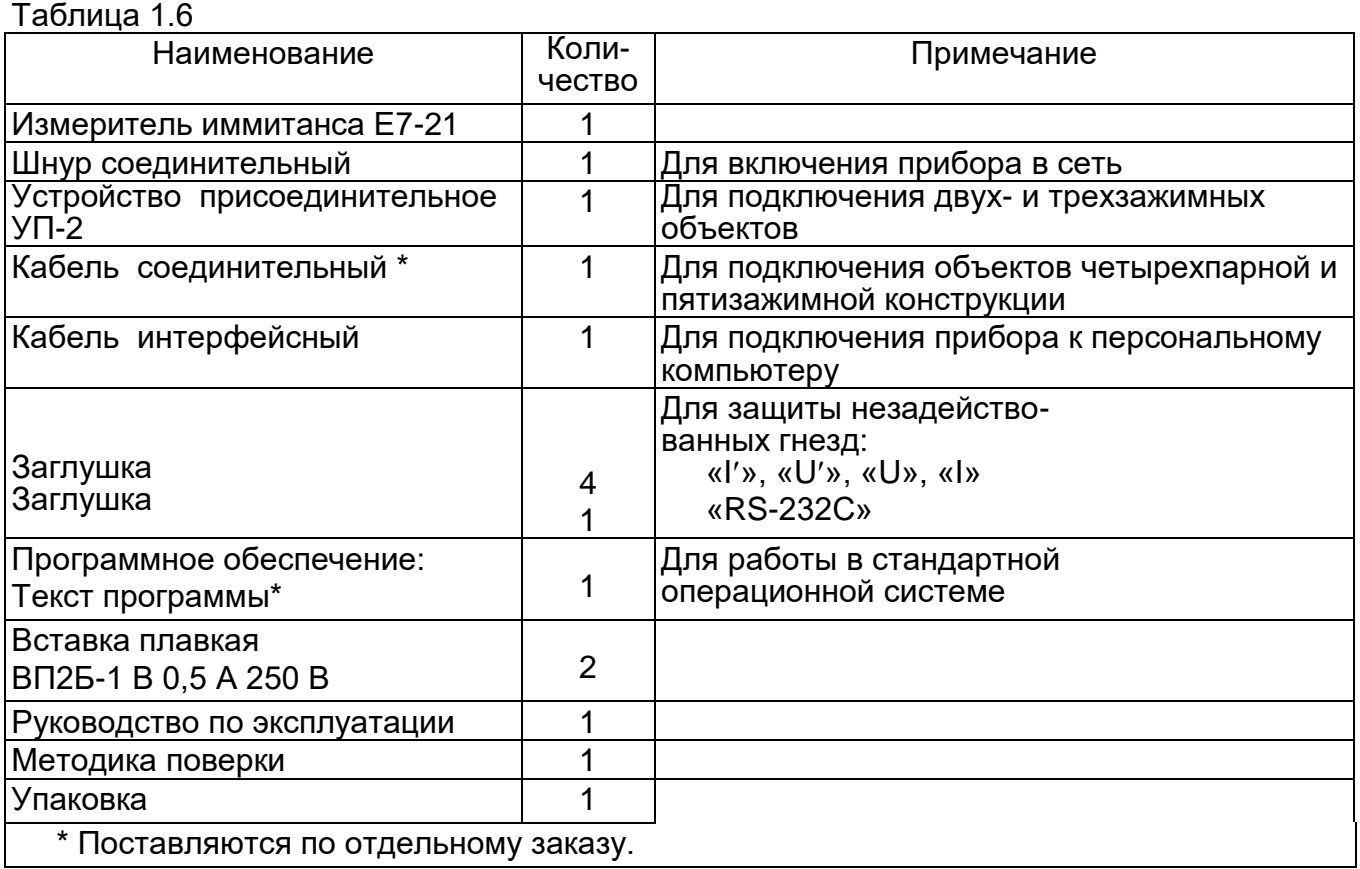

#### 1.4 Устройство и работа

1.4.1 Принцип действия

В основу работы прибора положен метод вольтметра-амперметра. Структурная схема прибора приведена на рисунке 1.3.

Напряжение рабочей частоты от генератора подается на измеряемый объект, подключаемый к преобразователю  $Y \rightarrow U_T$ .  $U_H$ . Преобразователь формирует два напряжения, одно из которых (U<sub>T</sub>) пропорционально току, протекающему через измеряемый объект, другое (U<sub>H</sub>) – напряжению на нем. Отношение этих напряжений равно<br>комплексной проводимости (Y) или комплексному сопротивлению (Z) объекта.

Измерение отношения напряжений проводится аппаратно-программным логометром.

Аппаратная часть логометра состоит из коммутатора, масштабного усилителя, аналого-цифрового преобразователя (АЦП). Итогом работы программной части логометра является расчет отношений напряжений.

На рисунке 1.2 изображены векторы U<sub>T</sub>, U<sub>H</sub> и опорное вспомогательное напряжение с произвольной фазой.

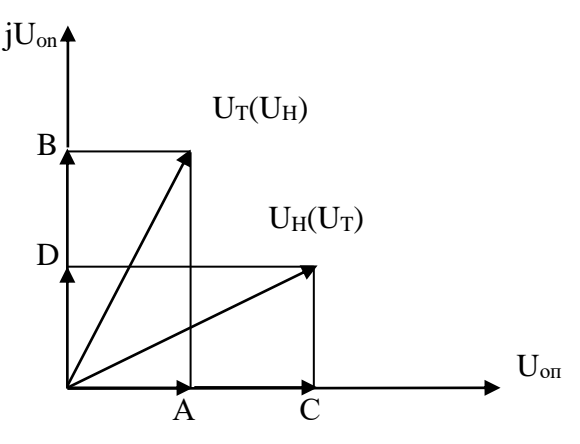

Рисунок 1.2 - Векторная диаграмма.

Проекции векторов  $U_T$ ,  $U_H$  на опорное напряжение  $U_{on}$  и  $U_{on}$  выделяются синхронным детектором (СД) и измеряются в некотором произвольном масштабе измерителем интегрирующего типа.

Очевидны соотношения:

$$
Y = G + jB' = \frac{U_T}{U_H} = \frac{U_X}{U_O} = \frac{A + jB}{C + jD}
$$
 (1.1)

где G - активная проводимость;

В' - реактивная проводимость;

U<sub>x</sub> - числитель измеряемого отношения:

U<sub>0</sub> - знаменатель измеряемого отношения:

G

А, В, С, D – проекции векторов U<sub>T</sub> и U<sub>H</sub> на опорное напряжение U<sub>on</sub> и jU<sub>on</sub>, откуда  $\sim$  $\mathcal{L}$  pp

$$
= \frac{AC + BD}{C^2 + D^2}
$$
 (1.2)

$$
B' = \frac{BC - AD}{C^2 + D^2}
$$
 (1.3)

Анапогично

$$
Z = R + jX = \frac{U_{H} \quad U_{X} \quad A + jB}{U_{T} \quad U_{O} \quad C + jD}
$$
(1.4)

где R - активное сопротивление;

X - реактивное сопротивление, или

$$
RC + BD
$$
  

$$
R = \frac{AC + BD}{C^2 + D^2}
$$
 (1.5)

$$
X = \frac{BC - AD}{C^2 + D^2}
$$
 (1.6)

При измерении высокоомных объектов (1-4 диапазоны измерения), когда генератор сигнала является источником напряжения, предпочтительнее осуществлять измерения в виде составляющих проводимости  $(U_X = U_T, U_Q = U_H)$ .

В случае измерения низкоомных объектов, источник сигнала работает как генератор тока (5-8 диапазоны) и более удобным является измерение в форме составляющих<br>полного сопротивления (U<sub>X</sub> = U<sub>H</sub>, U<sub>O</sub> = U<sub>T</sub>). Требуемая форма иммитанса достигается<br>пересчетом из первичной формы (G, B' или X, R) и осущес Расширение

пределов измерения достигается за изменения коэффициента счет передачи усилительного тракта логометра при измерении составляющих числителя U<sub>X</sub> в 10, 100 и 1 000 pas.

Устройство интерфейсное RS-232C обеспечивает согласование уровней сигналов и гальваническую развязку измерительных цепей прибора и подключаемой аппаратуры.

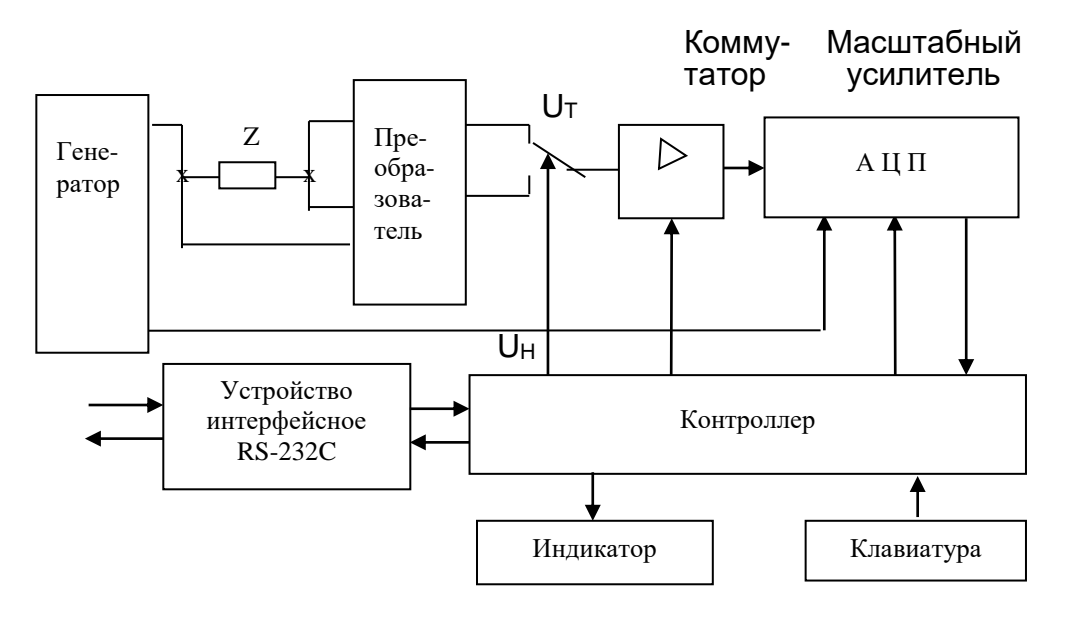

Рисунок 1.3 - Структурная схема прибора.

#### 1.5 Маркировка и пломбирование

1.5.1 Маркировка на корпусе прибора содержит:

- наименование и тип прибора, товарный знак предприятия-изготовителя;

- Знак Государственного реестра Республики Беларусь;
- надпись "Сделано в Беларуси";
- заводской номер, год изготовления:

- символ  $\leftarrow$   $\leftarrow$  ».

1.5.2 Маркировка на упаковке выполнена в соответствии с ГОСТ 14192 типографским способом на этикетках и содержит:

- манипуляционные знаки «Хрупкое. Осторожно», «Беречь от влаги», «Верх»;

- наименование и тип прибора, товарный знак предприятия-изготовителя;

- заводской номер и дату изготовления, штамп ОТК и массу прибора с упаковкой - $6$ рутто – 5 кг.

1.5.3 Пломбирование прибора выполнено мастикой на задней панели корпуса (в углублениях для винтов).

#### 1.6 Упаковка

1.6.1 Распаковывание прибора проводить в следующей последовательности:

- удалить клеевую ленту на верхней крышке коробки:
- открыть коробку;
- вынуть руководство по эксплуатации и методику поверки;
- вынуть прибор и принадлежности;

Распаковывание прибора закончено.

Упаковывание производят в последовательности, обратной описанной выше.

### **2 ПОДГОТОВКА К ИСПОЛЬЗОВАНИЮ**

#### *2.1 Меры безопасности*

2.1.1 По требованиям к электробезопасности прибор удовлетворяет ГОСТ 26104-89, класс защиты I.

Заземление корпуса прибора обеспечивается конструкцией сетевой вилки в шнуре соединительном.

2.1.2 При эксплуатации прибора следует учитывать наличие внутри него напряжения, опасного для жизни человека.

Источником опасного напряжения внутри прибора являются:

- контакты сетевой вилки;

- предохранитель и отводы первичной обмотки силового трансформатора электропитания;

- контакты выключателя сети.

2.1.3 Во избежание выхода из строя прибора запрещается применять самодельные предохранители.<br>2.1.4 Пр

2.1.4 Прибор не оказывает вредного воздействия на окружающую среду при соблюдении правил эксплуатации, изложенных в руководстве по эксплуатации.

2.1.5 Прибор соответствует требованиям пожарной безопасности, установленным в ГОСТ 12.1.004-91.

#### *2.2 Подготовка к работе*

2.2.1 Провести внешний осмотр прибора, при котором проверить комплектность в соответствии с 1.3, наличие пломб и убедиться в отсутствии внешних видимых поломок.

В случае длительного хранения в условиях, отличающихся от нормальных, выдержать прибор в нормальных климатических условиях в течение 4 ч.

2.2.2 Для подключения прибора к сети питания и объекту измерения, использовать соединительные кабели из комплекта поставки.

#### *2.3 Органы управления и подключения*

Органы управления и подсоединительные разъемы расположены на передней и задней панелях прибора (рисунки 2.1, 2.2).

Назначение органов управления приведено в таблице 2.1.  $T<sub>0</sub>$ блица 2.1

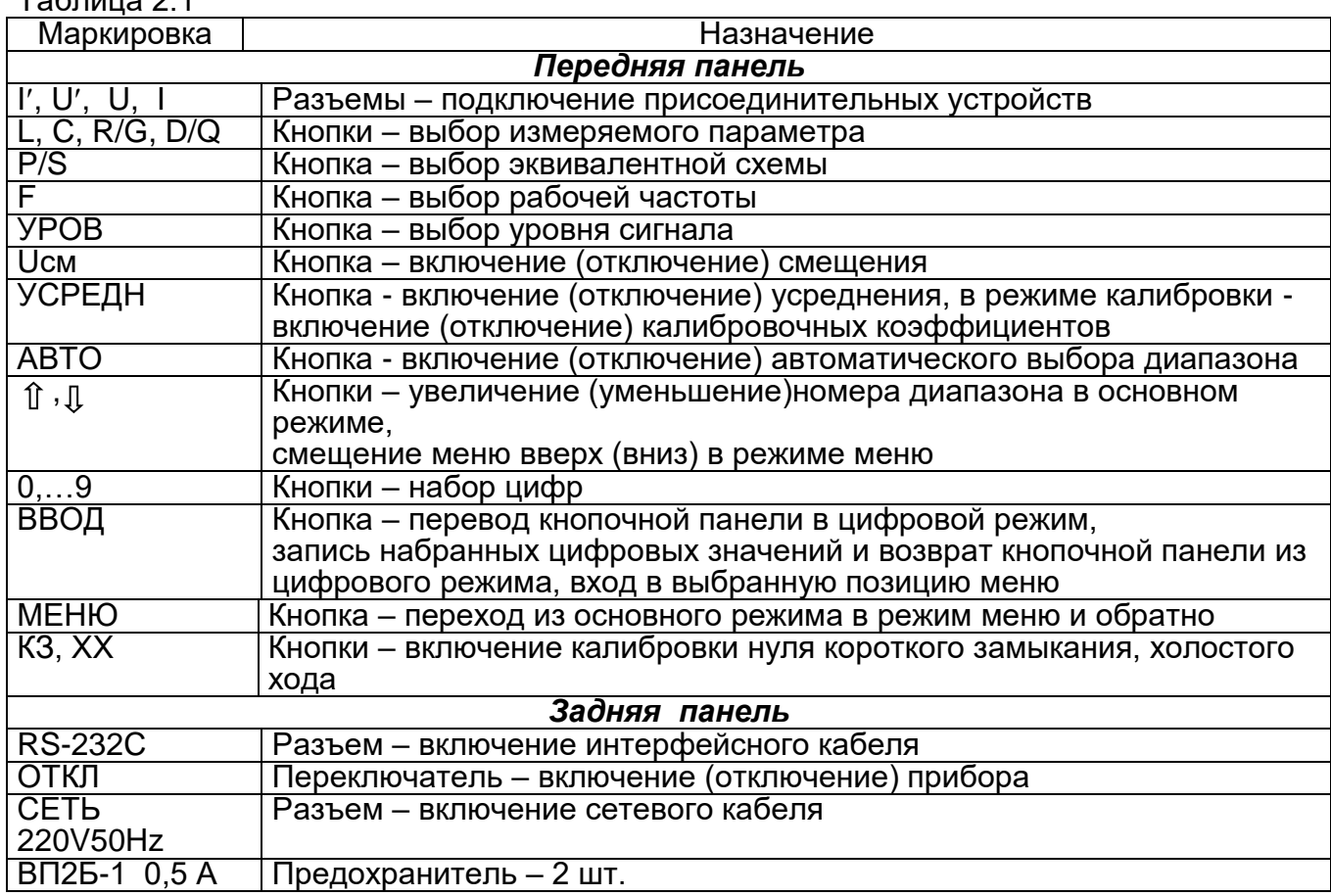

#### **3 ИСПОЛЬЗОВАНИЕ ПО НАЗНАЧЕНИЮ**

#### *3.1 Подготовка к проведению измерений*

3.1.1 К гнездам «I», «U», «U», «I» подключить УП-2.

3.1.2 Установить переключатель сети в положение «ОТКЛ». Подключить прибор к питающей сети с помощью шнура соединительного.

3.1.3 Установить переключатель сети в положение «I». На дисплее на короткое время появится надпись «Измеритель иммитанса Е7-21» и установится основной режим.

3.1.4 При разомкнутых режимах УП-2 нажать кнопку «ХХ». При этом прибор проведет калибровку нуля «холостого хода». В ходе калибровки на дисплее присутствует обратный счет времени калибровки.

По окончании калибровки установить следующий режим:

- параметр Gp;<br>- частота 1 кГц;
- частота 1 кГц;
- уровень
- предел **А** (автоматический выбор);
- смещение Откл.;
- усреднение Откл.

Показание прибора при разомкнутых зажимах УП-2 должно быть в пределах  $\pm 2$  нСм.

3.1.5 Замкнуть зажимы УП-2 при помощи медной или алюминиевой пластинки или отрезка провода. Нажать кнопку «КЗ». При этом прибор проведет калибровку нуля «короткого замыкания». По окончании калибровки установить режим, аналогичный 3.1.4, а измеряемый параметр  $-$  Rs.

При этом показание прибора должно быть в пределах  $\pm 2$  мОм.

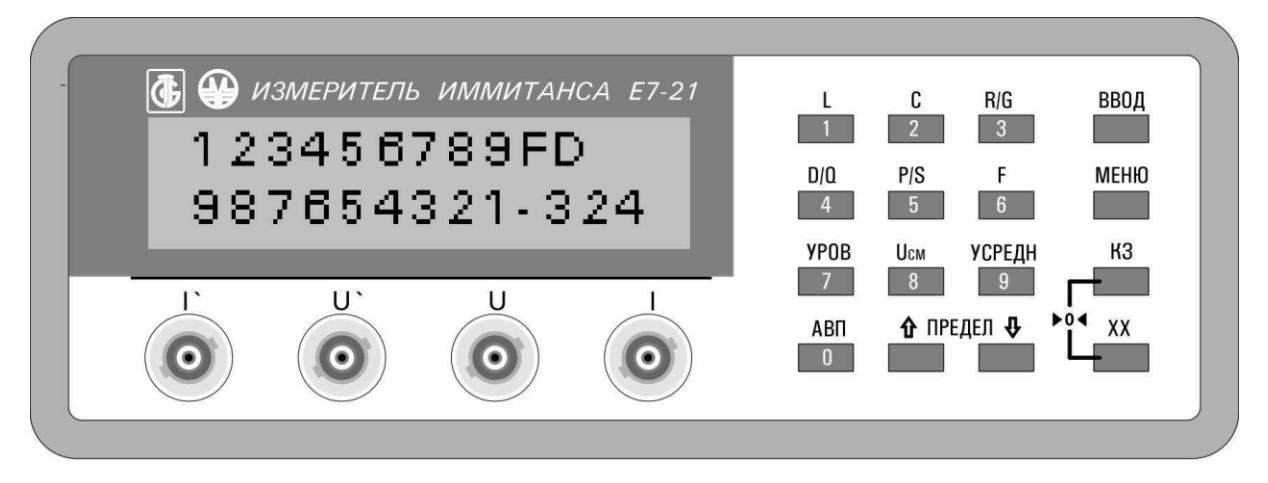

Рисунок 2.1 – Передняя панель прибора

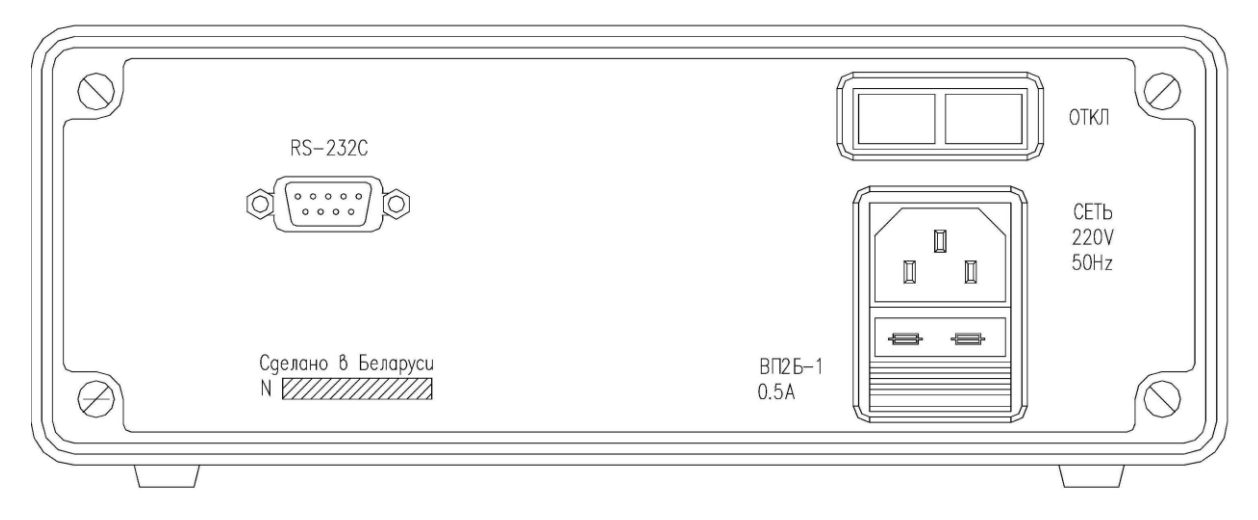

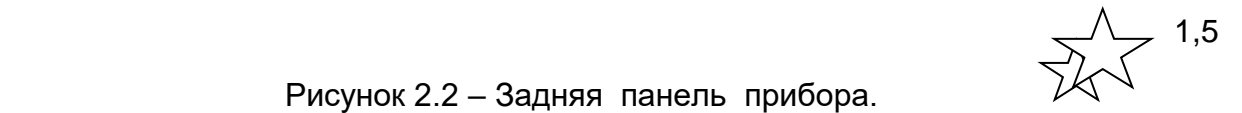

#### Рисунок 2.2 – Задняя панель прибора.

#### *3.2 Проведение измерений*

3.2.1 Измерение пятизажимных объектов.

Пятизажимные объекты (например, образцовые меры иммитанса Н2-1) подключаются к прибору при помощи кабеля соединительного ЕЭ4.895.204 с соблюдением маркировки разъемов кабеля.

Перед началом измерения образцовых мер иммитанса к соединительному кабелю нужно подключить калибратор нуля проводимости из комплекта мер и нажать кнопку «ХХ».

При этом прибор проведет измерение начальной проводимости своей измерительной цепи. В течение всего времени калибровки на дисплее будет присутствовать обратный счет времени калибровки.

По окончании калибровки нуля проводимости вместо калибратора нуля проводимости нужно подключить калибратор нуля сопротивления из комплекта мер и нажать кнопку «КЗ». При этом прибор проведет измерение начального сопротивления измерительной цепи. Во время калибровки нуля сопротивления на дисплее будет присутствовать обратный счет времени калибровки.

По окончании калибровки нуля сопротивления калибратор нуля сопротивления нужно отключить. Прибор готов к измерению.

Объект измерения подключают с соблюдением маркировки разъемов кабеля (I, U, I', U').

Устанавливают необходимый режим измерения. Установка режимов описана в 3.2.1.

3.2.2 Измерение с устройством присоединительным УП-2

УП-2 подключается непосредственно к прибору через разъемы I, U, I', U' в соответствии с маркировкой.

Перед измерениями с использованием УП-2 необходимо провести калибровку нуля проводимости и нуля сопротивления, как указано в 3.2.1, при этом калибровка нуля проводимости должна проводиться при отсутствии измеряемого объекта, а калибровка нуля сопротивления – при закороченных проводником зажимах, расположенных вплотную.

При измерении объектов трехзажимной конструкции экранный вывод объекта нужно подключить к корпусному выводу УП-2.

3.2.3 Измерение трехзажимных объектов

Трехзажимный объект может быть представлен треугольником иммитанса (рисунок 3.1).

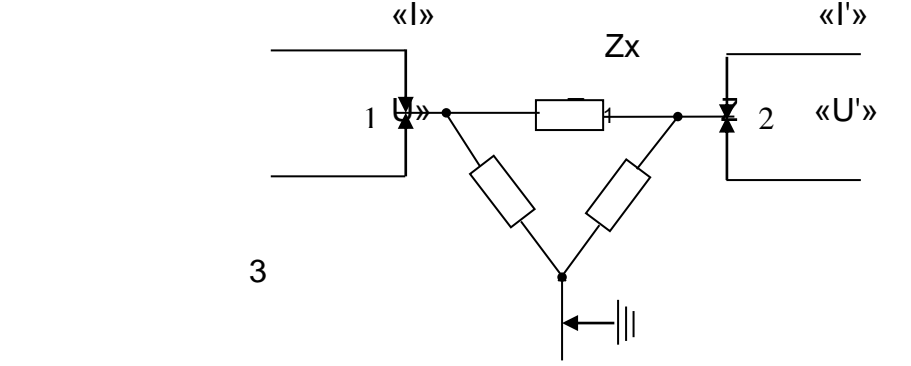

Рисунок 3.1 - Схема подключения трехзажимных объектов.

Импеданс Zx является собственно измеряемым.  $Z_{\mu1}$  и  $Z_{\mu2}$  – шунтирующие импедансы, точки 1, 2 подключаются к зажимам присоединительных устройств, точка 3 – к корпусному выводу. Шунтирующие импедансы могут быть в виде сосредоточенных L, C, R –элементов или в виде конструктивных емкостей, утечек по материалу конструкции. Типичные примеры трехзажимных объектов показаны на рисунках 3.2 – 3.6.

Импедансы Zш1 и Zш2 на частоте измерения должны быть не ниже 10 кОм, сопротивление Zш2 постоянному току – не менее 1 кОм.

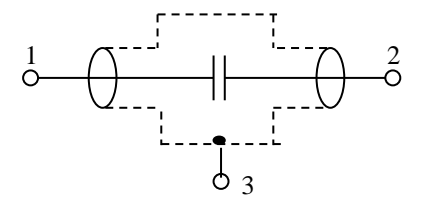

Рисунок 3.2 – Экранированный конденсатор.

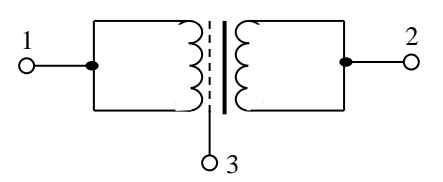

Рисунок 3.3 – Емкость между экранированными обмотками трансформатора.

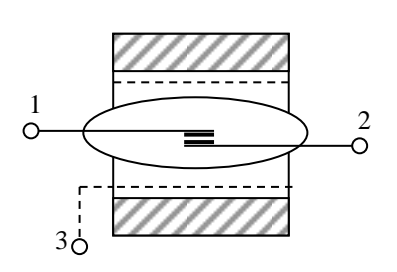

Рисунок 3.4 – Проходная емкость между контактами реле на магнитоуправляемых контактах.

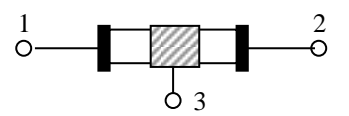

Рисунок 3.5 – Проходной иммитанс резистора или конденсатора с влагозащитным пояском.

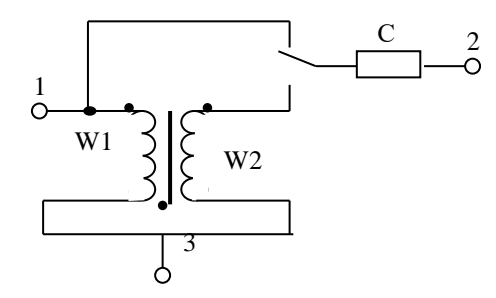

 Рисунок 3.6 - Схема для определения фазировки обмоток и коэффициента трансформации трансформатора.

3.2.4 Выбор (установка) режима измерения прибора

3.2.4.1 Прибор имеет основной режим работы и режим меню. При включении прибора автоматически устанавливается основной режим. Основной режим работы предназначен для измерения иммитансных параметров L, C, R, G, D, Q.

В режиме меню производится калибровка прибора, допусковый контроль измеряемых параметров, измерение процентных отклонений измеряемых параметров от заданной величины.. Переход из основного режима работы в режим меню осуществляется нажатием кнопки «МЕНЮ». Переход из режима меню в основной режим работы осуществляется повторным нажатием кнопки «МЕНЮ».

3.2.4.2 Выбор измеряемого параметра производится нажатием одной из кнопок «L», «C» «R/G», «D/Q» и индицируется на табло соответствующим символом.

3.2.4.3 Выбор эквивалентной схемы производится кнопкой «P/S» (параллельная/ последовательная). При включении прибора выбор эквивалентной схемы производится автоматически. Если измерение проводилось на 1-4 диапазонах – параллельная схема, если измерение проводилось на 5-8 диапазонах – последовательная схема.

Выбор диапазона измерения может быть произведен автоматически при нажатии кнопки «АВТО». При повторном нажатии кнопки «АВТО» выбранный перед этим в автоматическом режиме диапазон фиксируется. При этом на дисплее показывается номер выбранного зафиксированного диапазона.

Выбор диапазона измерения может быть произведен так же нажатием кнопок « », «<sup>1</sup>» (увеличение номера предела, уменьшение номера предела).

3.2.4.4 Выбор нужного уровня измерительного сигнала (0,1 или 1 В) производится

нажатием кнопки «УРОВ». При этом знак «» на дисплее в нижней части знакоместа означает уровень 0,1 В, знак «» в верхней части знакоместа означает уровень 1 В.

3.2.4.5 Для включения (отключения) напряжения смещения 2 В необходимо нажать кнопку «Uсм». При этом на дисплее появляется (исчезает) знак « **=** ». Напряжение смещения положительной полярности 2 В подается на измеряемый конденсатор через выводы I, U. Ток утечки через измеряемый конденсатор не должен превышать 0,2 мА. Постоянная времени заряда измеряемого конденсатора в секундах ориентировочно составляет 6С, где С – емкость измеряемого конденсатора в миллифарадах.

3.2.4.6 Для повышения разрешающей способности прибора, необходимого, например, при компарировании, при измерении температурных коэффициентов ЭРЭ, в приборе предусмотрен режим усреднения за десять измерительных циклов.

Включение (отключение) режима усреднения производится нажатием кнопки «УСРЕДН». В режиме усреднения на дисплее появляется знак « X ».

3.2.4.7 Нажатием кнопки «ВВОД» производится вход в выбранную позицию меню.

Кроме того, нажатием кнопки «ВВОД» производится перевод кнопочной панели в цифровой режим. В этом режиме кнопками «0»,…«9» на дисплее набираются необходимые цифры. После чего повторным нажатием кнопки «ВВОД» производится возврат кнопочной панели из цифрового режима.

3.2.4.8 Включение калибровки нуля короткого замыкания (холостого хода) производится кнопками «КЗ », «ХХ ».

3.2.4.9 Вход в режим допускового контроля осуществляется из позиции «Допусковый контроль» режима меню нажатием кнопки «ВВОД». На дисплее появится надпись «ДК».

Если значение измеряемого параметра объекта меньше нижней границы допуска, то на дисплее появляется знак «<< ». Если значение измеряемого параметра находится в пределах от нижней до верхней границы допуска, то на дисплее появляется знак « » и звучит прерывистый гудок. Если значение измеряемого параметра больше верхней границы допуска, то на дисплее появляется знак «>>».

Выход из режима допускового контроля осуществляется нажатием кнопки «МЕНЮ».

Вход в режим программирования границ допуска из режима допускового контроля осуществляется нажатием кнопки «ВВОД».

При программировании границ допуска запятая на дисплее устанавливается автоматически в соответствии с установленным номером предела измерения и частотой измерения. Размерность определяется выбором параметра. После выключения прибора набранные значения границ допуска стираются.

Пример

Пусть требуется разбраковать на зоны конденсаторы:

 $-$  менее 180 н $\Phi$   $-$  первая зона;

- от 180 до 220 нФ - вторая зона;

- более 220 нФ  $-$  третья зона.

Рабочая частота 100 Гц.

Последовательность операций приведена в таблице 3.1. Таблица 3.1

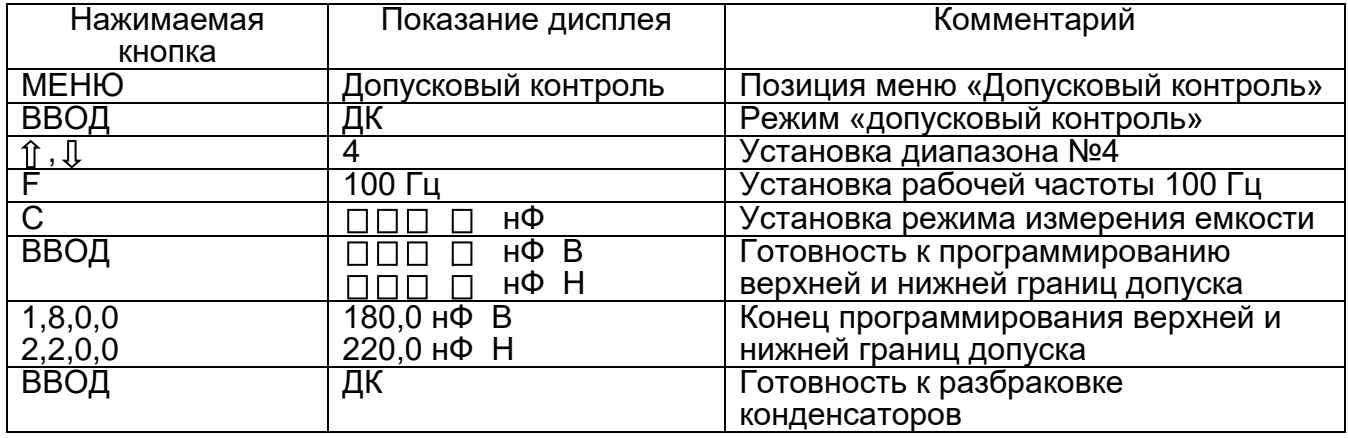

3.2.4.10 Вход в режим измерений процентных отклонений измеряемых параметров от заданной величины осуществляется из режима меню (позиция «Процентное отклонение») нажатием кнопки «Ввод». На дисплее появится знак «».

Повторным нажатием кнопки «Ввод» устанавливается режим программирования номинального значения параметра Аном. Процентное отклонение выводится на дисплей и рассчитывается по формуле

$$
\begin{array}{c}\n(A_{\text{M3M}} - A_{\text{HOM}}) 100 \\
\hline\n\end{array}
$$

где Аизм – измеренное в абсолютных единицах значение измеряемого параметра; Аном – номинальное (заданное) значение измеряемого параметра.

Выход из режима измерения процентных отклонений осуществляется нажатием кнопки «МЕНЮ».

3.2.4.11 Вход в режим калибровки осуществляется из режима меню (позиция «Калибровка») нажатием кнопки «ВВОД». На дисплее появится надпись «Пароль» и приглашение для набора пароля. Режим калибровки предполагается использовать в ходе настройки прибора при выпуске из производства и после ремонта, поэтому значение пароля наносится на плату УШЯИ.687243.181 и становится доступным после вскрытия прибора.

После набора пароля на дисплее появится надпись «К». Прибор готов к калибровке. Калибровка прибора проводится согласно таблице 3.2.

Таблица 3.2

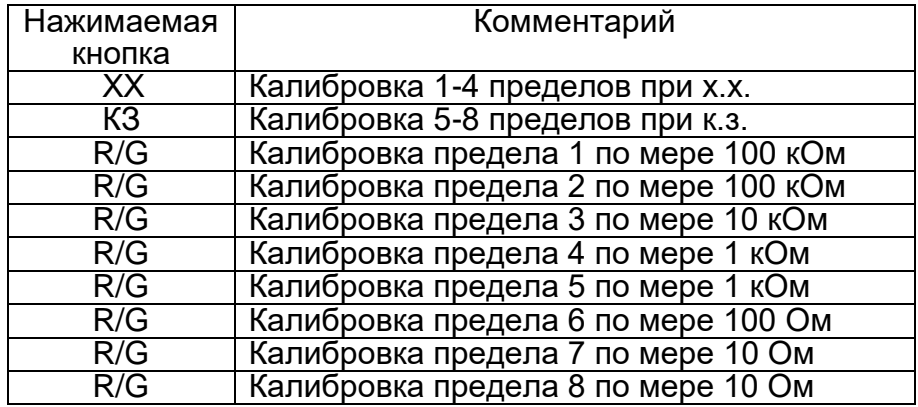

В режиме калибровки кнопка «L» предназначена для включения (отключения) калибровочных коэффициентов. Об отключении калибровочных коэффициентов сигнализирует появление на табло знака «\*».

3.2.4.11 Работа прибора с использованием интерфейса RS-232C

Соединять прибор с ПЭВМ следует при отключенном питании, как прибора, так и ПЭВМ.

Для подключения прибора к ПЭВМ рекомендуется использовать кабель интерфейсный УШЯИ.685681.001 из комплекта прибора. Схема распайки кабеля интерфейсного приведена на рисунке 3.3.

Прибор обеспечивает следующие режимы работы:

- дистанционное/местное управление;

- выдачу результата измерения;

- выдачу сообщения о перегрузке;

- выдачу сообщения об ошибке;

- выдачу сообщения о состоянии измерителя.

Прибор постоянно находится в режиме приема данных.

Прибор подтверждает прием через интерфейс символа, соответствующего номеру кнопки, ответной посылкой в систему этого же символа («эхо»-сигнала). Передача прибору строки символов должна быть организована через ожидание «эхо»-сигналов на каждый переданный символ, в противном случае прием прибором всех символов строки не гарантируется.

Управлять прибором можно как от кнопок передней панели, так и через интерфейс.

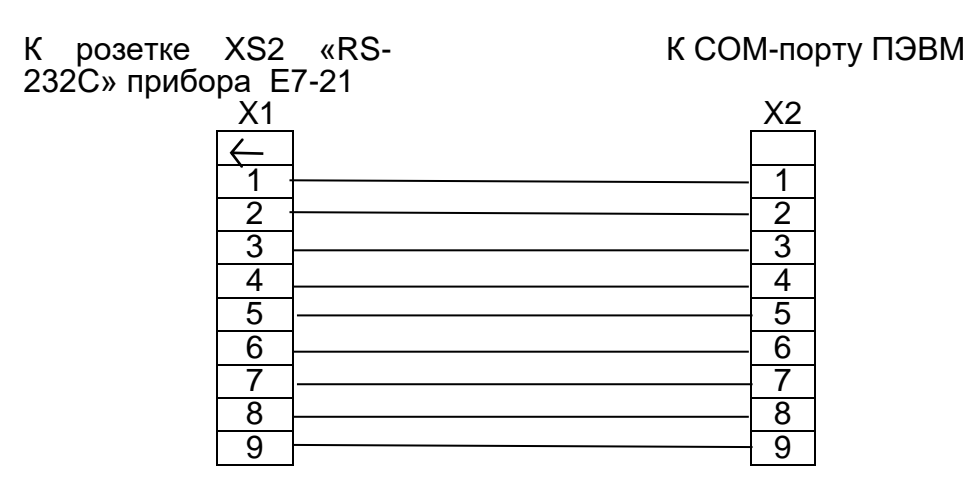

X1 - вилка DB-9M

X2 - розетка DB-9F

Рисунок 3.3 – Схема распайки кабеля интерфейсного.

Программное обеспечение УШЯИ.00240 12 01 предназначено для функционирования компьютерной версии прибора в основном режиме работы.

#### Протокол обмена прибора с компьютером

Прибор непрерывно находится в режиме передачи. Формат передаваемого кадра: \$AA, \$Re\_Lo, \$Re\_Mid, \$Re\_Hi, \$Re\_Exp, \$Im\_Lo, \$Im\_Mid, \$Im\_Hi, \$Im\_Exp, \$Limit, \$Status; где \$AA – байт синхронизации;

\$Re\_Lo, \$Re\_Mid, \$Re\_Hi, \$Re\_Exp - младший, средний, старший байт и байт степени действительной части иммитанса (число с плавающей точкой);

\$lm\_Lo, \$lm\_Mid, \$lm\_Hi, \$lm\_Exp - младший, средний, старший байт и байт степени мнимой части иммитанса (число с плавающей точкой);

\$Limit – предел измерения;

\$Status – байт состояния прибора (0-й бит – смещение, 1-й бит – частота, 2-й бит – уровень, 3-й бит - напряжение батарей, 4-й бит - режим "Авто").

Прибор принимает однобайтные команды управления:

- \$2 подсветка;
- \$3 режим L/C;
- $$4$  режим R/G
- $$5$  режим D/Q
- $$6 -$  частота:
- $$7 y$ ровень;
- \$8 смещение;
- \$9 предел влево;
- $$10 a$ вто;
- \$11 предел вправо.

3.2.4.12 При эксплуатации прибора возможны ситуации, когда измеряемый параметр выходит за пределы его измерения прибором в установленном режиме. В этом случае на табло прибора появляется сообщение о перегрузке «ПЕРЕГР».

Программное обеспечение прибора требует корректной работы пользователя. В случае его неправильных действий возможны ситуации, когда прибор не реагирует на нажатие кнопок на передней панели. В этих случаях следует выключить прибор и через несколько секунд включить его.

#### 4 ТЕХНИЧЕСКОЕ ОБСЛУЖИВАНИЕ

4.1 Техническое обслуживание проводят с целью обеспечения надежной работы прибора в течение длительного периода эксплуатации и заключается в систематическом наблюдении за правильностью эксплуатации, регулярном техническом осмотре, проверке работоспособности и устранении возникших неисправностей.

4.2 Содержать прибор в чистоте, оберегать его от воздействия влаги, грязи, пыли, ударов и падений.

4.3 Поверка прибора проводится не реже одного раза в год по методике поверки МП.МН 1153-2002 и отметка о поверке заносится в табл. 12.1.

#### **5 ТЕКУЩИЙ РЕМОНТ**

4.1 Перечень возможных неисправностей прибора приведен в таблице 5.1. Другие неисправности устраняются специализированными ремонтными предприятиями или на предприятии-изготовителе.

Таблица 5.1

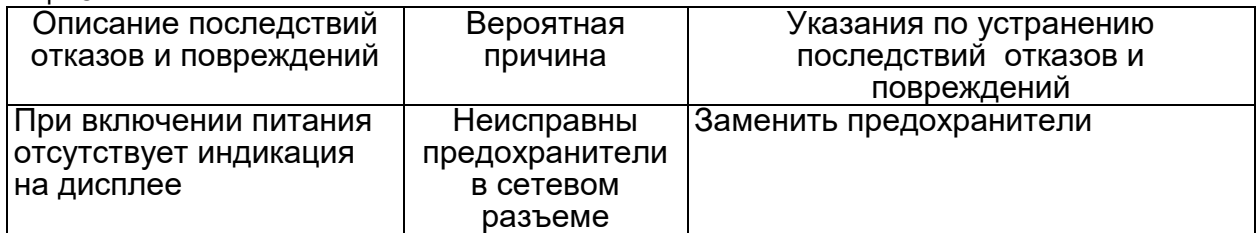

#### **6 ХРАНЕНИЕ**

6.1 Прибор следует хранить на складе в упаковке предприятия-изготовителя при температуре окружающего воздуха от 5 до 40 °С и относительной влажности воздуха до 80 % при температуре 25 $\,^0C$ .

В помещении для хранения прибора содержание пыли, паров кислот и щелочей, агрессивных газов и других вредных примесей, вызывающих коррозию, не должно превышать содержание коррозионно-активных агентов для атмосферы типа 1 по ГОСТ 15150-69.

#### **7 ТРАНСПОРТИРОВАНИЕ**

7.1 Прибор в упаковке предприятия-изготовителя допускает транспортирование в закрытых транспортных средствах любого наземного транспорта и в отапливаемых герметизированных отсеках самолета.

7.2 Предельные климатические условия транспортирования:

- температура окружающего воздуха – от минус 30 до плюс 50 °С;

- относительная влажность окружающего воздуха – не более 95 % при температуре  $25\,^0C$ ;<br>7.3

Размещение и крепление в транспортном средстве упакованных приборов должно обеспечить их устойчивое положение и не допускать перемещение во время транспортирования.

#### **8 УТИЛИЗАЦИЯ**

8.1 Прибор не содержит опасных для жизни и вредных для окружающей среды веществ. Утилизация производится в порядке, принятом на предприятии-потребителе.

#### **9 СВИДЕТЕЛЬСТВО ОБ УПАКОВЫВАНИИ**

9.1 Измеритель иммитанса E7-21 заводской номер

\_\_\_\_\_\_\_\_\_\_\_\_\_\_\_\_\_\_\_\_\_\_\_\_\_\_\_\_\_\_\_\_\_\_\_\_\_\_\_\_\_\_\_\_\_\_\_\_\_\_\_\_\_\_\_\_\_\_\_\_\_\_\_\_\_\_\_\_

Упакован

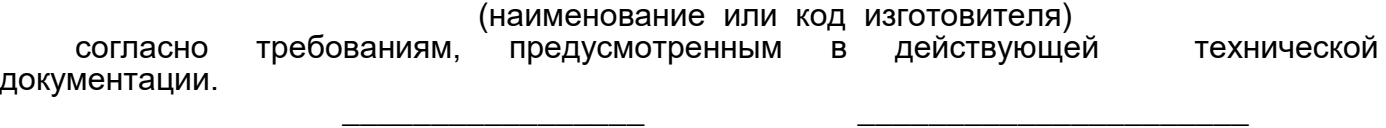

(личная подпись) (расшифровка подписи)

 \_\_\_\_\_\_\_\_\_\_\_\_\_\_\_\_\_ (год, месяц, число)

#### 10 СВИДЕТЕЛЬСТВО О ПРИЕМКЕ

 $10<sub>1</sub>$  $E7-21$ УШЯИ.411218.011. Измеритель заводской иммитанса номер изготовлен и принят в соответствии с обязательными требованиями государственных стандартов. ТУ РБ 100039847.037-2002 и признан годным ДЛЯ эксплуатации.

#### Начальник ОТК

MП

личная подпись

расшифровка подписи

год, месяц, число

Первичная поверка проведена

Поверитель

**MK** 

личная подпись

расшифровка подписи

год, месяц,

число

#### 11 ГАРАНТИИ ИЗГОТОВИТЕЛЯ

 $11.1$ Предприятие-изготовитель гарантирует соответствие прибора основным параметрам и техническим характеристикам, установленным в настоящем РЭ, при соблюдении потребителем условий и правил эксплуатации, транспортирования и хранения.

Гарантийный срок хранения - 6 мес от даты изготовления.

Гарантийный срок эксплуатации - 18 мес от даты продажи.

Дата продажи указывается в гарантийном талоне. В случае отсутствия отметки о продаже, срок гарантии исчисляется от даты изготовления прибора.

11.2 Потребитель лишается права на гарантийный ремонт в следующих случаях:

- при нарушении целостности пломб;

при нарушении правил эксплуатации, транспортирования и хранения.

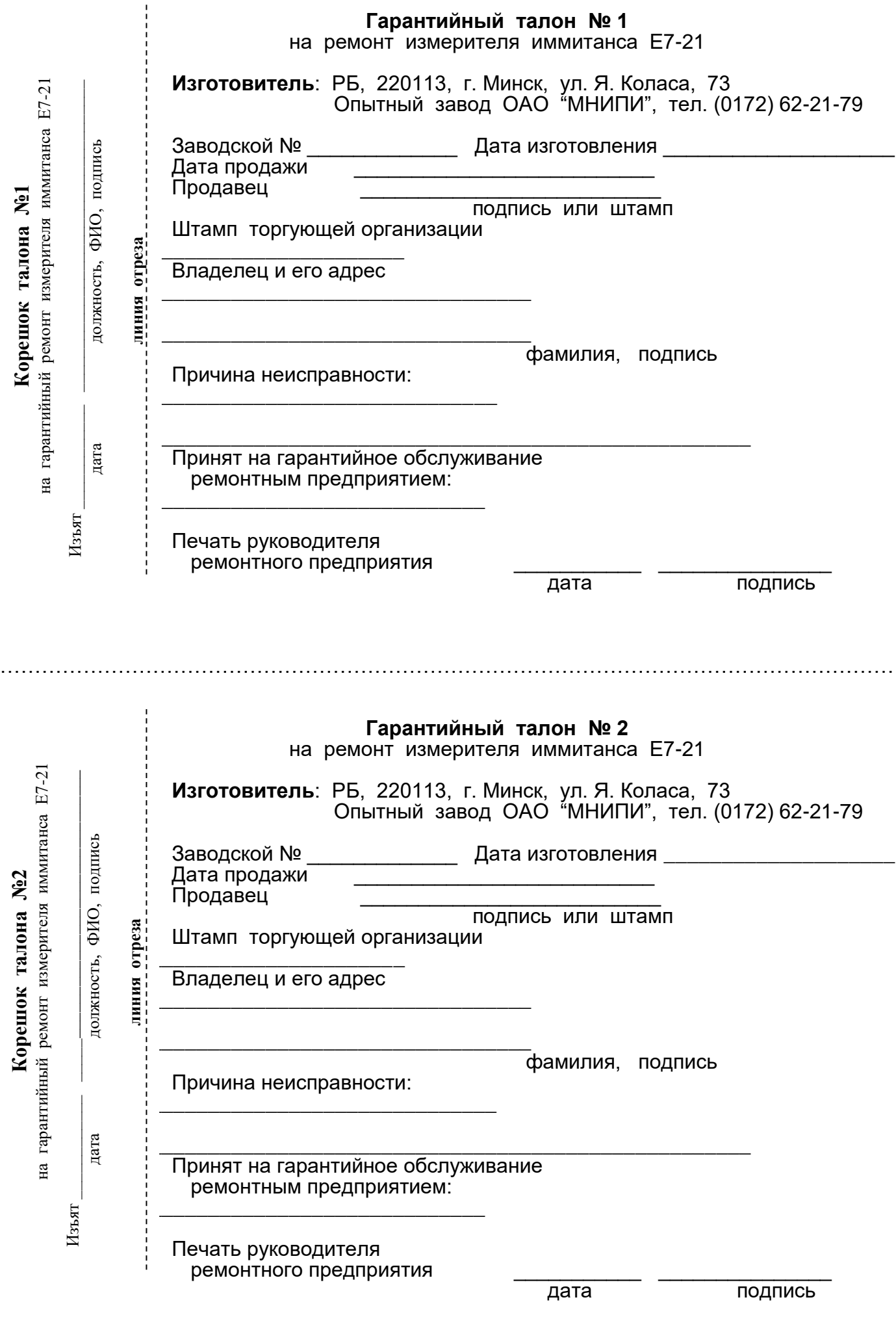

## **12 ОСОБЫЕ ОТМЕТКИ**

12.1 Записи о периодической поверке и внеплановых работах по текущему ремонту прибора при его эксплуатации вносят в таблицу 12.1.

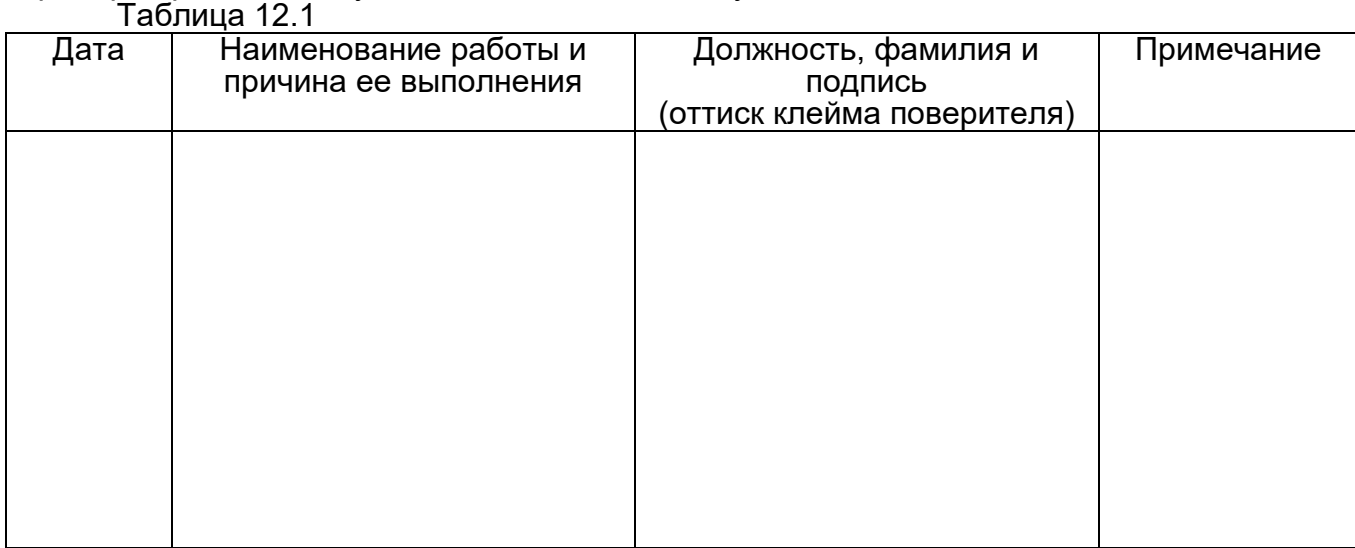

#### Лист регистрации изменений

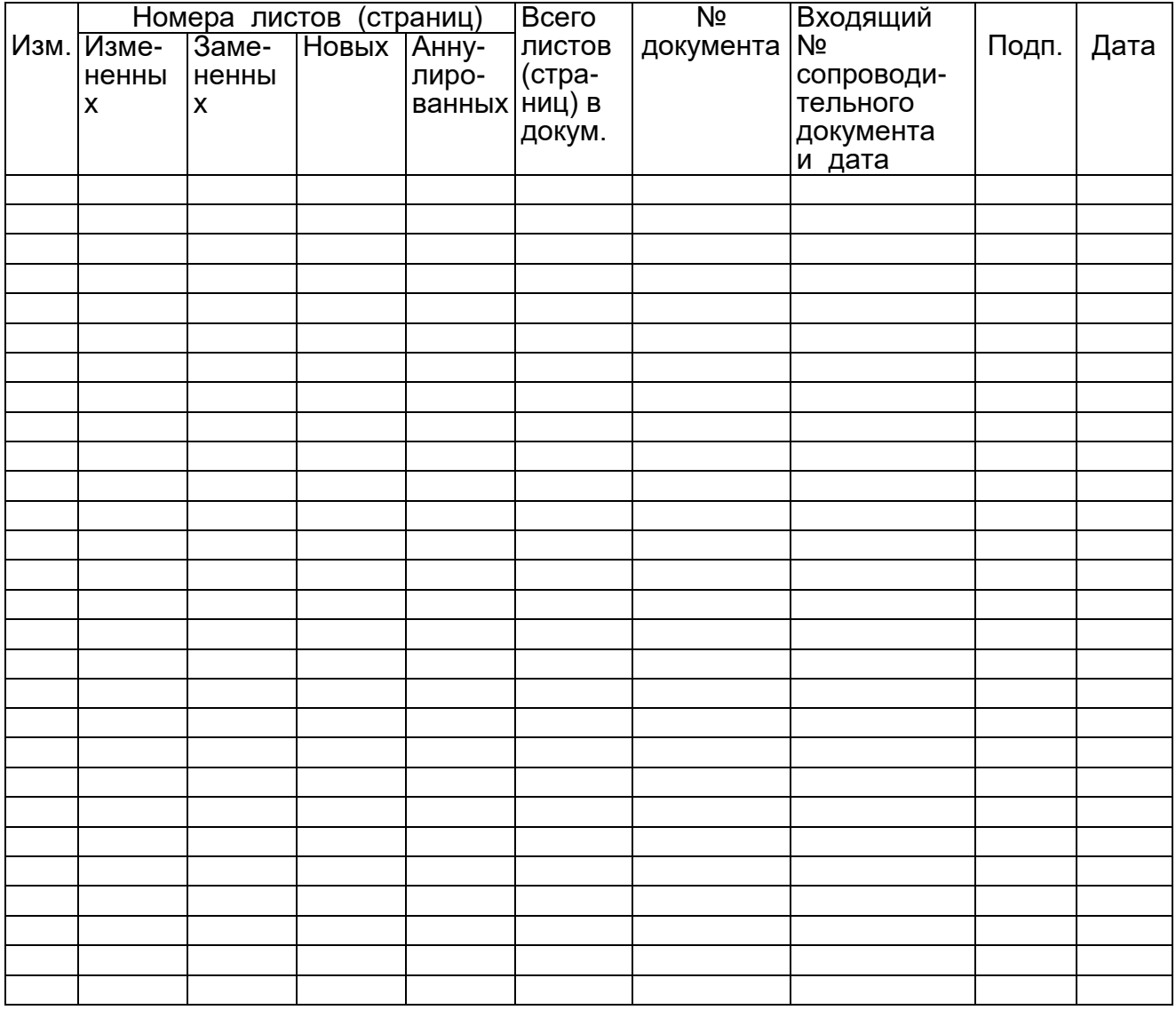